# **Scholarship Skills**

Tim Sheard & Andrew Black Portland State University

# $\operatorname{BTr}X$  and  $\operatorname{BTr}X$

**© 1996, 1997, 1999, 2000, 2018-19 David Maier © 2001 Todd Leen © 2006 Tim Sheard**

**Lecture 3a Andrew Black, David Maier 1Andrew Black, David Maier 1** 

# **LaTeX**

### **LaTeX is a popular type-setting tool used by many computer scientists and mathematicians**

- It has great support for type-setting mathematics (including a sophisticated macro system)
- It comes with supporting tools for managing bibliographic information – BibTeX
- Source is text and can be managed with Revision Control Systems such as SVN and CVS
- Since source is text, tools can easily create input for tables and figures.
- It's open-source, and free.
- Web-based versions available: ShareLaTeX, Overleaf

# **Resources for LaTeX**

- **• The most common version of LaTeX is pdflatex.**
- **• Online help for Latex** 
	- [http://www.emerson.emory.edu/services/latex/latex2e/latex2e\\_toc.html](http://www.emerson.emory.edu/services/latex/latex2e/latex2e_toc.html)
	- <http://tug.org/texlive/>
	- <http://www.giss.nasa.gov/tools/latex/>
	- <http://nwalsh.com/tex/texhelp/LaTeX.html>
	- <https://www.math.ucsd.edu/~wcheung/texforwindows.html>
		- TeX & LaTeX for mathematicians on windows!

#### **• Free online book on LaTeX**

"The **Not So** Short Introduction to LaTeX2e"

By Tobias Oetiker. Hubert Partl, Irene Hyna and Elisabeth Schlegl

<http://www.ctan.org/tex-archive/info/lshort/english/lshort.pdf>

**Scholarship Skills**

# **Markup Commands**

#### **• LaTeX is a** *markup language*

- Text and commands are interspersed in the same document
- Commands are alpha-strings preceded by a backslash
- Commands can have arguments and options
	- Arguments appear inside **{ }** . If a command has arguments you must supply them.
	- Options appear inside **[ ]** . Options need not be supplied (they have default values)

– Examples

**\alpha**

**\begin{document}**

**\documentstyle[twoside]{report}**

**\begin{array}[t]{cl}**

– Many commands come in pairs

**\begin{centering}**

**\end{centering}**

### **Basic Setup**

\documentclass[12pt]{article}

#### \begin{document}

```
\title{LaTeX for Scholarship Skills} 
\author{ 
Tim Sheard\\
Computer Science Department\\ 
Maseeh College of Engineering and Computer 
Science\\ 
Portland State University\\ 
}
```
#### \maketitle

\section{Introduction}

This document is an introduction to the use of LaTeX for Scholarship Skills class members. In it I will try and outline the basic operations available in LaTeX. \end{document}

LaTex for Scholarship Skills

Tim Sheard Computer Science Department Maseeh College of Engineering and Computer Science Portland State University

February 9, 2006

#### 1 Introduction

This document is an introduction to the use of LaTex for Scholarship Skills class members. In it I will try and ouitline the basic operations available in LaTex.

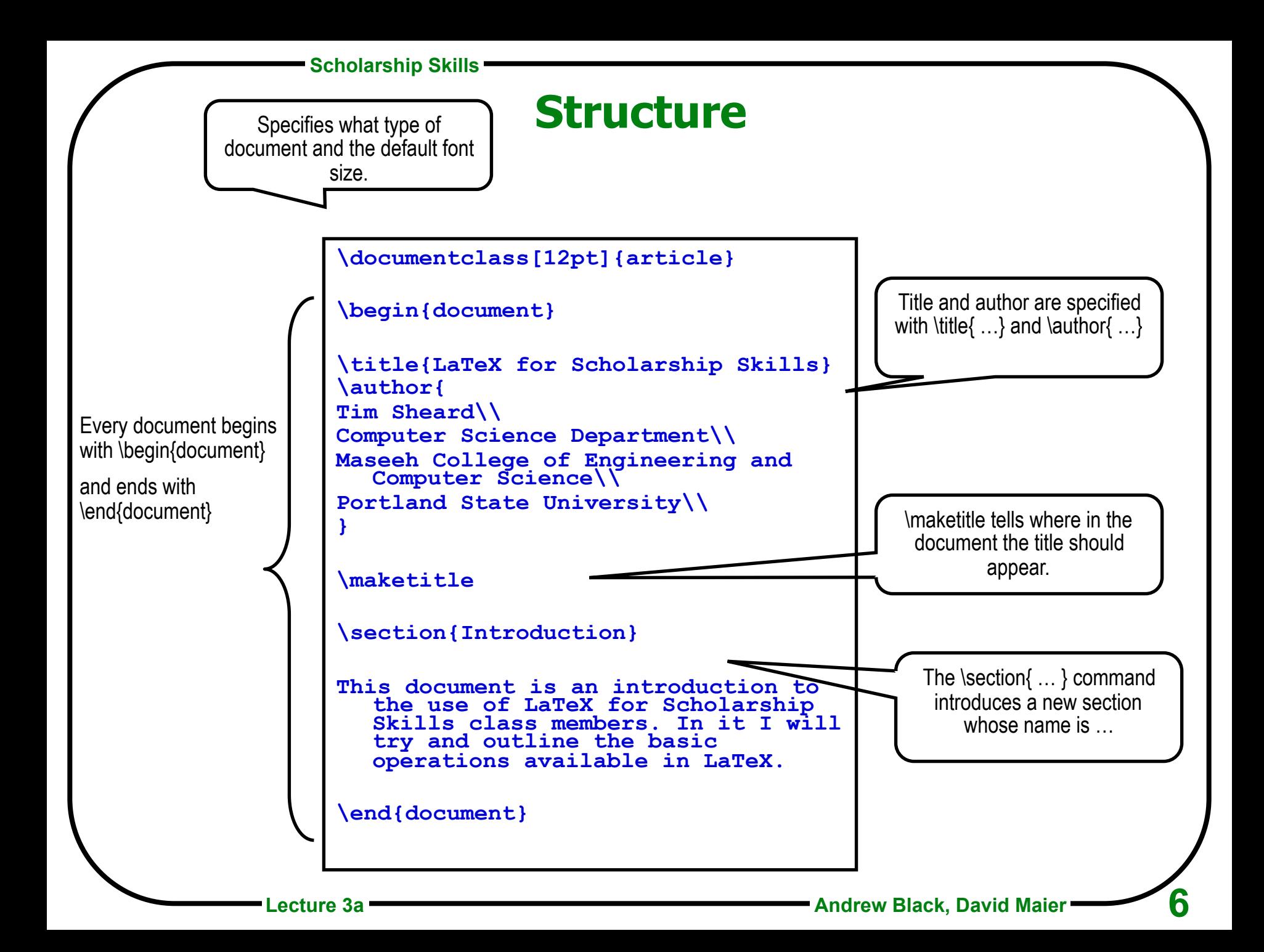

**Scholarship Skills**

# **Separating commands from text**

**In a LaTeX source file only certain characters are allowed. All other characters are created in the output by using commands.** 

#### **Allowed Characters**

Upper Case Alpha: **ABCDEFGHIJKLMNOPQRSTUVWXYZ**

Lower Case Alpha: **abcdefghijklmnopqrstuvwxyz**

Digits: **0123456789**

Punctuation: **.:;,?!`'()[]-/\*@**

**Unless these characters are inside commands: if they are in the input, they will appear in the output.**

#### **Special Characters**

Used only inside LaTeX commands:  $\sharp$ \$%&~ ^\{}

**Used in Math Formulas: +=|<>**

### **LaTeX Sources**

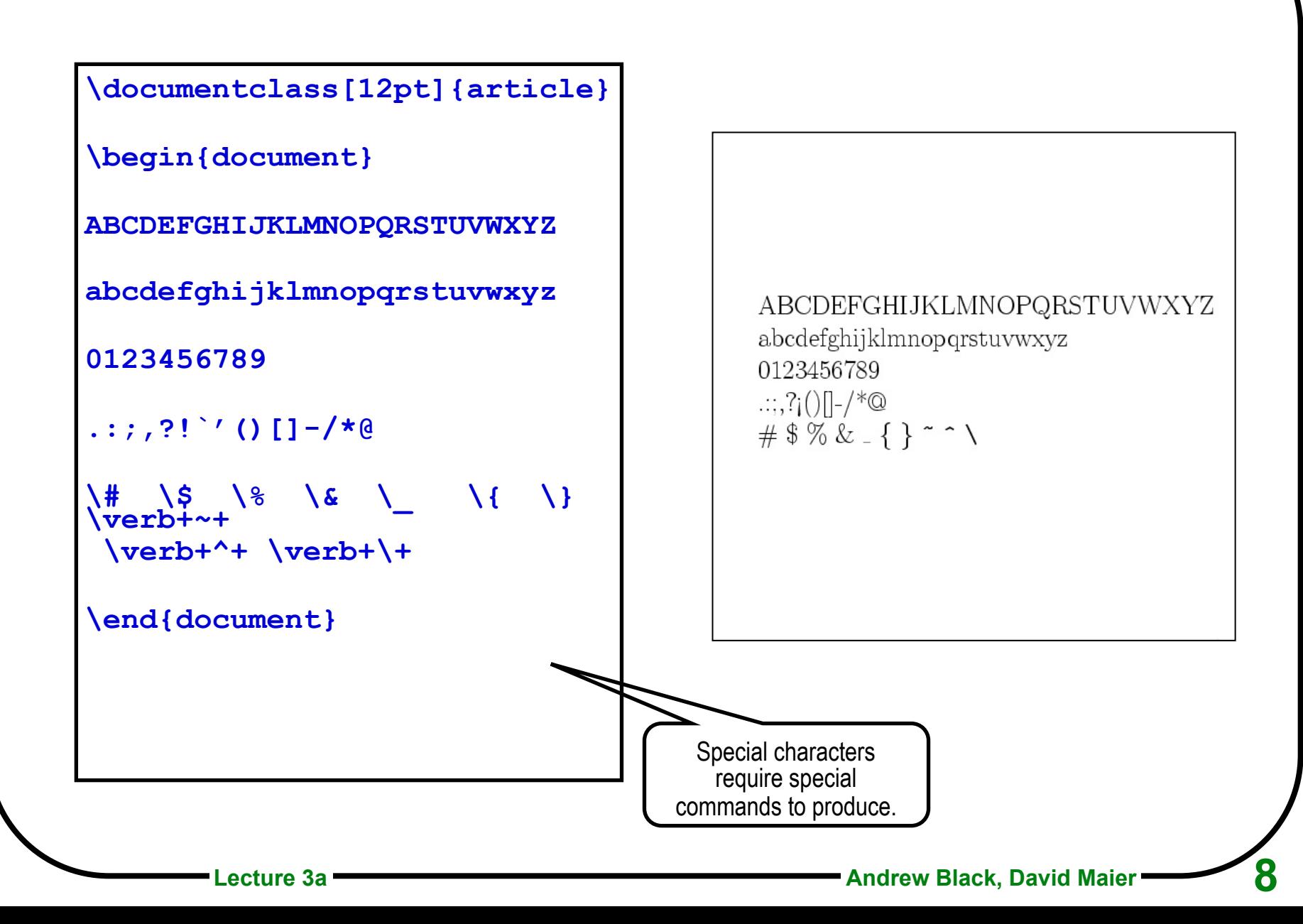

## **Itemized lists**

**My favorite things (in no special order) include:** 

```
\begin{itemize} 
\item Red Cats. 
\item Blue Pajamas 
\item Pink Elephants 
\end{itemize}
```
**But, if I had to place them in order, it would have to be:** 

**\begin{enumerate} \item Pink Elephants \item Red Cats. \item Blue Pajamas \end{enumerate}** 

My favorite things (in no special order) include:

- $\bullet$  Red Cats.
- · Blue Pajamas
- $\bullet$  Pink Elephants

But, if I had to place them in order, it would have to he.

- 1. Pink Elephants
- 2. Red Cats
- 3. Blue Pajamas

**Scholarship Skills -**

### **Labels and references**

**\documentclass[12pt]{article}** 

```
\begin{document}
```
**\section{In the beginning}\label{alpha}** 

**You have to start some where, otherwise you'll never get to the end.**  More about this in Section \ref{omega}.

**\section{At the end}\label{omega}** 

**When all is said and done, Id rather be at the beginning (see Section \ref{alpha}) than at the end.** 

**\end{document}**

#### 1 In the beginning

You have to start some where, otherwise you'll never get to the end. More about this in Section 2.

#### 2 At the end

When all is said and done, Id rather be at the beginning (see Section 1) than at the end.

### **Footnotes**

**\documentclass[14pt]{article}** 

**\begin{document}** 

```
There are lots of thing I 
never learned in Scholarship 
Skills \footnote{But, using 
LaTex wasn't one of them.} 
that I haven't used since. But 
I do not regret taking the 
course\footnote{I \emph{do} 
regret losing my class 
notes!}.
```
**\end{document}**

There are lots of things I never learned in Scholarship Skills  $<sup>1</sup>$  that</sup> I haven't used since. But I do not regret taking the course<sup>2</sup>.

<sup>1</sup>But, using LaTex wasn't one of them. <sup>2</sup>I do regret losing my class notes!

## **Sectioning**

**\section{The Biggest Stuff}\label{A} Sections are the largest parts of an article.** 

**\subsection{The Next Stuff}\label{B} Sub-sections are slightly smaller.** 

**\subsubsection{Down A Bit More}\label{C} Sub-sub-sections really divide the text.** 

**\paragraph{About at the bottom.} Only sentences\\ are smaller than paragraphs.** 

**\section{Discussion}** 

Biggest in Section \ref{A}.\\ **Next in Subsection \ref{B}.\\ Down in Subsubsection \ref{C}.\\**

#### The Biggest Stuff  $\mathbf{1}$

Sections are the largest parts of an article.

The Next Stuff  $11$ 

Sub-sections are slightly smaller.

1.1.1 Down A Bit More

Sub-sub-sections really divide the text.

About at the bottom. Only sentences are smaller than paragraphs.

#### **Discussion**  $\mathcal{D}$

Biggest in Section 1. Next in Subsection 1.1. Down in Subsubsection 1.1.1.

## **Tables**

```
\begin{tabular}{l|c|r|} \hline 
left & centered & right\\ \hline 
big & little & small \\ 
Thomas & Richard & Harrison \\ \hline 
\end{tabular}
```
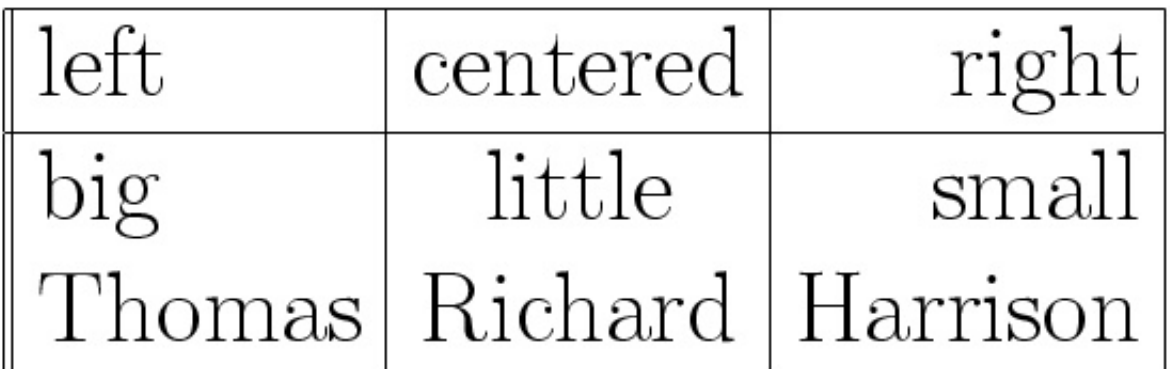

# **Try it without vertical rules:**

```
\begin{tabular}{lcr} 
left & centered & right\\ \hline 
big & little & small \\ 
Thomas & Richard & Harrison \\ 
\end{tabular}
```
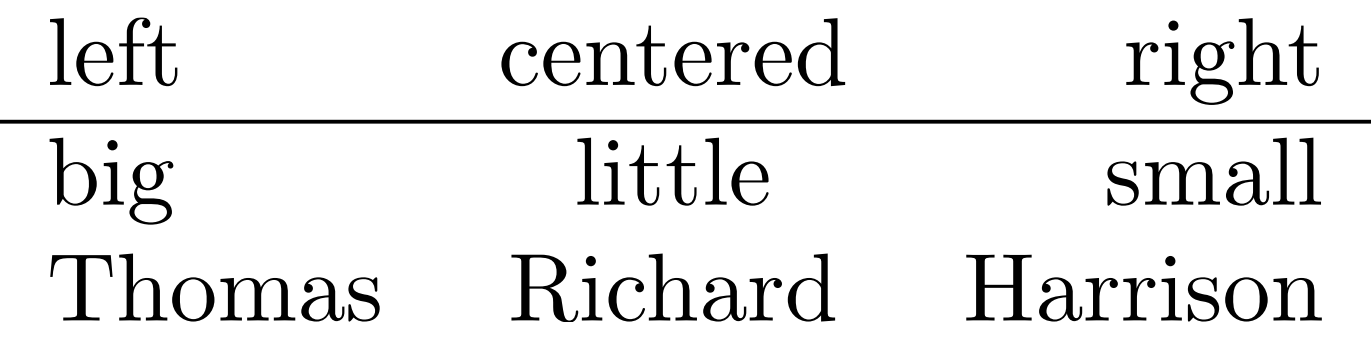

# **Mathematics**

```
\documentclass[14pt]{article}
```

```
\begin{document} 
\sqrt{2x^2 + 2x^2 + 2y} = \frac{z_{i-1} * w^{j+1}} 
          {\sqrt{3m}} \] 
\end{document}
```

$$
x' + 2x^{2+y} = \frac{z_{i-1} * w^{j+1}}{\sqrt{3m}}
$$

# **Inline Mathematics**

```
Consider the coefficients $a$, 
$b$ and $c$ in\\ 
the equation $ax^2 + bx + c 
=$
```
Consider the coefficients  $a, b$  and  $c$  in the equation  $ax^2 + bx + c =$ 

Don't use \$word\$ for italics. (Why?)

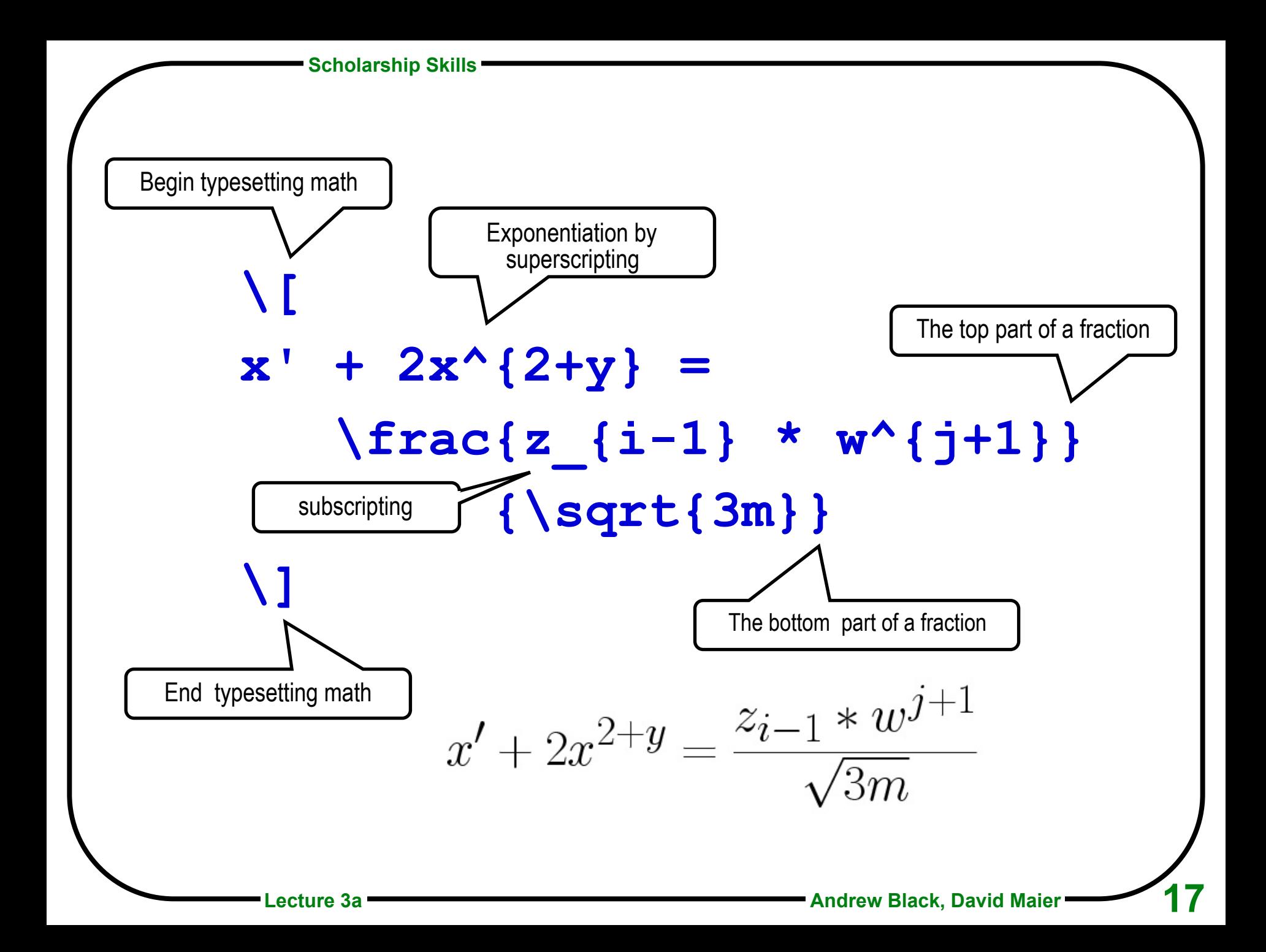

**Scholarship Skills** 

# **Floating Figures**

```
\section{Weather on Mars} 
\begin{figure} 
\hspace*{1in} 
\begin{tabular}{|l||c|c|c|} \hline 
   & Today & Yesterday & Tomorrow \\ \hline \hline 
A & 356 & 22 & 18 \\ \hline 
B & 851 & 456 & 129 \\ \hline 
\end{tabular} 
\caption{Temperature in degrees K, at sites A and B on Mars.} 
\label{mars} \hrule 
\end{figure} 
In Figure \ref{mars} we report the temperature at A and B.
```
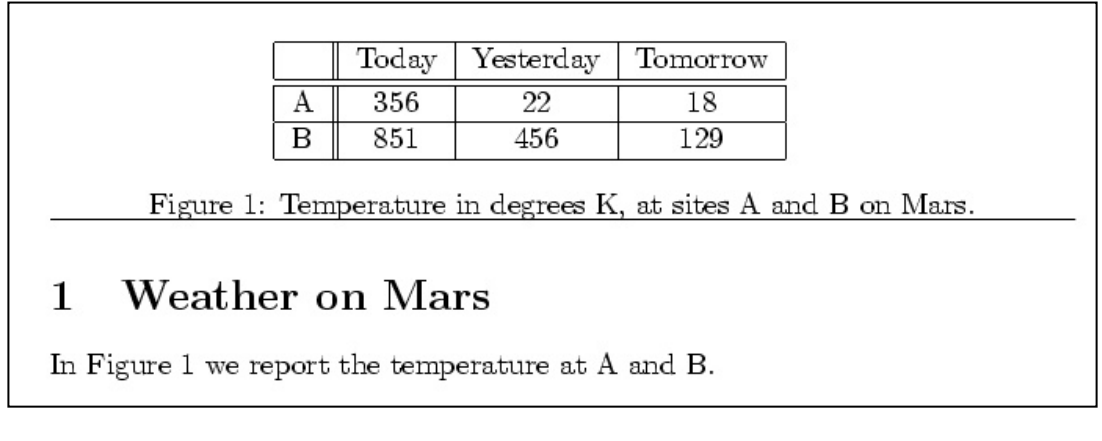

**Scholarship Skills**

# **Figures can be imported**

**\section{An Alternative to Textual Error Messages}** 

**We have built a plugin for the Eclipse environment that addresses the problems with error messages that were revealed by the formative study.** 

**The plugin is called Refactoring Annotations, …** 

**In general, Refactoring Annotations can be thought of as graphical error messages; specifically, the current plugin displays violated preconditions for the \refacName{Extract Method} refactoring.** 

#### **\begin{figure}**

 **\centering** 

 **\includegraphics[scale=\figureScale] {annsOk}** 

 **\caption{Refactoring Annotations overlaid on program text.** 

 **The programmer has selected two lines (between the dotted lines) to extract. Refactoring Annotations show how the variables will be used:** 

 **\texttt{front} and \texttt{rear} will be parameters, as indicated by the arrows into the code to be extracted, and \texttt{trued} will be returned, as indicated by the arrow out of the code to be extracted. \label{fig:annsOk}}** 

#### **\end{figure}**

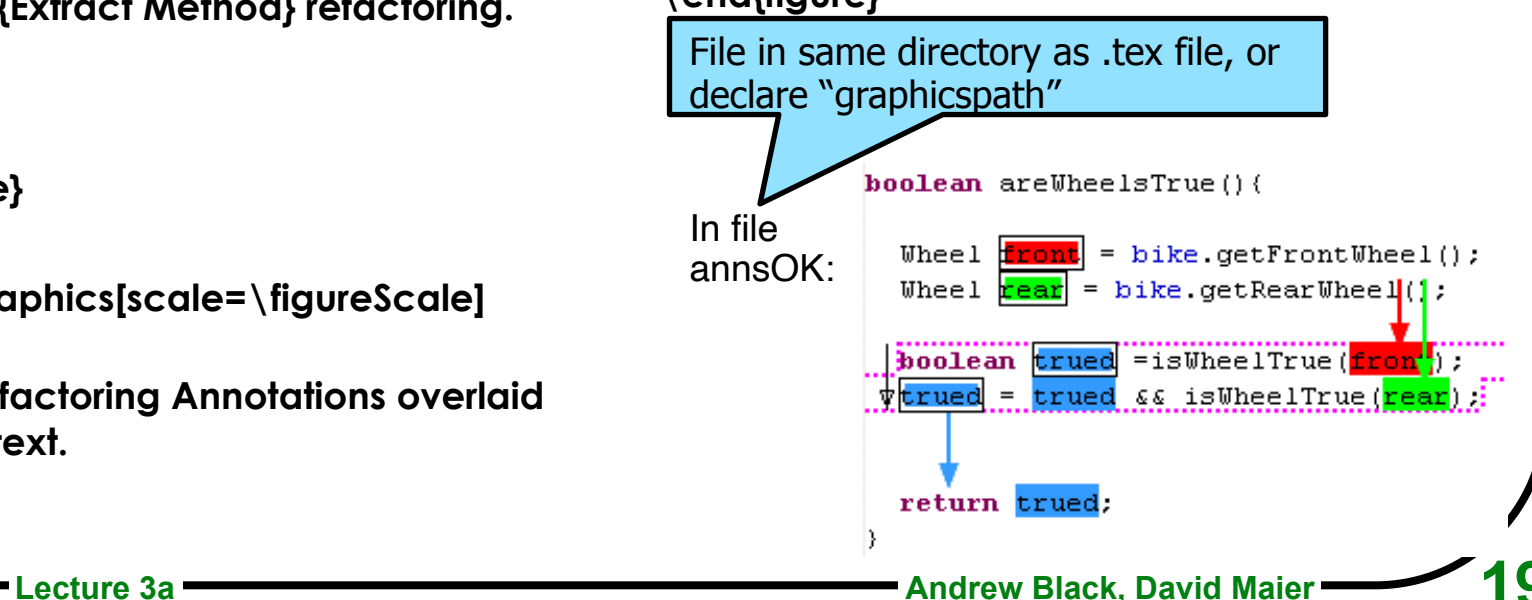

candidates ited to 2  $veen$   $2$  and

our obserpring error

er ors. In d t least ode. The 2 ractions in encounter ere among group, and y generate

en ly. For  $ext$  act 34 3 cf these

om a variico intered selections,

Piogrammay not e not seen ssage was to explain

ampunt of as because during ted e reported

violated preconditions, programmers need expressive, distinguishable, and understanding the distribution of the meaning of precondition violations; this is the focus of the remainder of this article.

#### AN ALTERNATIVE TO TEXTUAL ERROR 3 **MESSAGES**

We have built a plugin for the Eclipse environment that addresses the problems with error messages that were revealed by the formative study. The plugin is called Refactoring Annotations, and can be downloaded from http://multiview. cs.pdx.edu/refactoring/refactoring\_annotations. In general, Refactoring Annotations can be thought of as graphical error messages; specifically, the current plugin displays violated preconditions for the EXTRACT METHOD refactoring.

The programmer starts using the Refactoring Annotations tool by selecting some program text. Refactoring Annotations overlay the program text to express control- and dataflow information about the programmer's selection. Each variable is assigned a distinct color, and each occurrence of the variable is highlighted, as shown in Figure 3. Across the top of the selection, an arrow points to the first use of a variable whose value that will have to be passed as an argument into the extracted method. Across the bottom, an arrow points from the last assignment of a variable whose value will have to be returned. L-values have black boxes around them, while r-values do not. An arrow to the left of the selection indicates that control flows from beginning to end.

These annotations are intended to be most useful when preconditions are violated, as shown in Figure 4. When the selection contains assignments to more than one variable, multiple arrows are drawn leaving the bottom, showing multiple return values (Figure 4, top). When a selection contains a conditional return, an arrow is drawn from the IEEE TRANSACTIONS ON SOFTWARE ENGINEERING, VOL. X, NO. T, MONTH YEAR

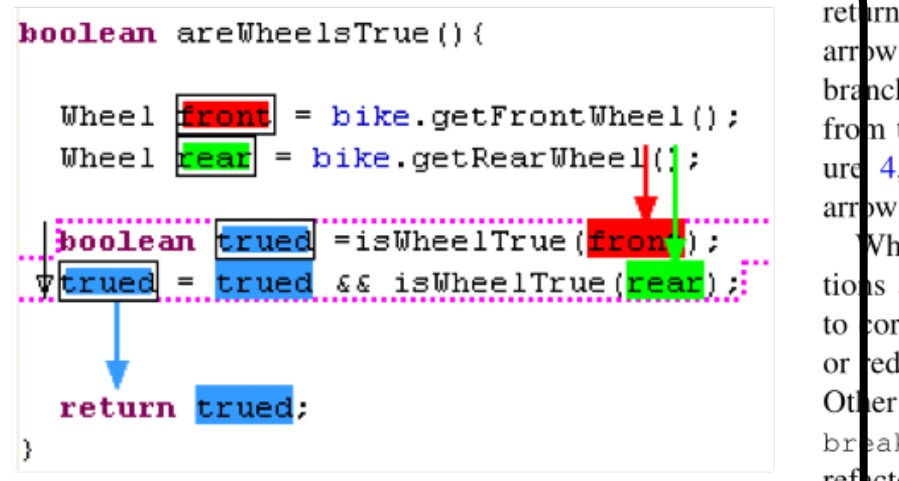

Fig. 3. Refactoring Annotations overlaid on program text. The programmer has selected two lines (between the dotted lines) to extract. Refactoring Annotations show how the variables will be used: front and rear will be parameters, as indicated by the arrows into the code to be extracted, and trued will be returned, as indicated by the arrow out of the code to be extracted.

void goOnVacation(){

Vh tions. to cor or red Other breal refact  $Ref$ ambui of en passed values assign compl more the ex compl **EXTR** has co

## **Citations**

```
\documentclass[14pt]{article} 
\begin{document} 
We studied four papers in lecture. The first, by 
  Scott\cite{Scott92}, is a book. Then second, by 
  Cambers and Leavens\cite{Chambers95}, is a journal 
  paper. The third, by Heiler and 
  Rosenthal\cite{Heiler85}, is a paper in a 
  proceedings. The last paper, by Dayal and 
  Smith\cite{Dayal85}, is in a collection of papers. 
\bibliographystyle{plain} 
\bibliography{myBib} 
\end{document}
```
# **Result**

We studied four papers in lecture. The first, by Scott[4], is a book. Then second, by Cambers and Leavens[1], is a journal paper. The third, by Heiler and Rosenthal<sup>[3]</sup>, is a paper in a proceedings. The last paper, by Dayal and Smith $[2]$ , is in a collection of papers.

#### References

- [1] Craig Chambers and Gary T. Leavens. Typechecking and modules for multimethods. ACM Transactions on Programming Languages and Systems,  $17(6)$ :805-843, November 1995.
- [2] Umeshwar Dayal and John Miles Smith. PROBE: A knowledge-oriented database management system. In On Knowledge Base Management Systems (Islamorada), pages 227–257. Springer-Verlag, 1985.
- [3] S. Heiler and A. Rosenthal. G-whiz, a visual interface for the functional model with recursion. In Proc. Int'l. Conf. on Very Large Data Bases, page 209, Stockholm, Sweden, August 1985.
- [4] Marla Scott. *Effective Programming in C.* Addison-Wesley, 1992.

### **References**

**References in LaTeX are kept in a .bib file.** 

**Use BibTeX to create the text that goes in the reference section of the paper** 

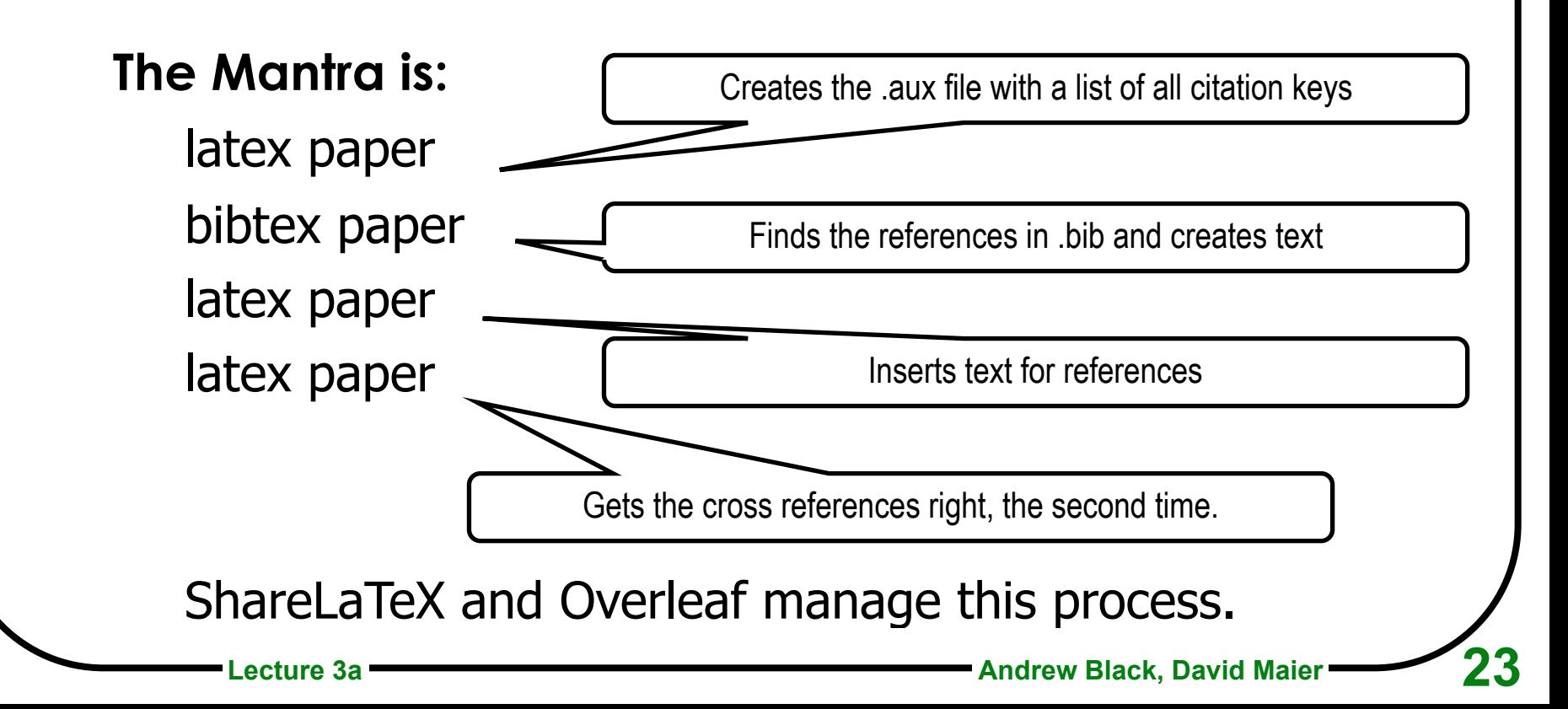

# **Bibliographies with LaTeX**

**The bibfile stores all the data about individual papers.** 

- **Every paper is given a** *key***.**
- **The key used in the \cite command. This appears in the text of the paper.**

\cite{key}

**Black recommends the natbib package; natbib is a reimplementation of the LATEX \cite command, to work with both author-year and numerical citations. It is compatible with the standard bibliographic style files, such as** plain.bst**, as well as with those for** harvard**,**  apalike**,** chicago**,** astron**,** authordate**.** 

**Load with \usepackage[***options***]{natbib}***.* 

# **\cite\* commands**

The natbib package has two basic citation commands, \citet and \citep for *textual and parenthetical citations, respectively. There are also starred versions \citet\* and \citep\* that print the full author list, and not just the abbreviated one. All of these may take one or two optional arguments to add text before and after the citation.* 

- \citet{jon90} --> \citet[chap. 2]{jon90}  $-->$ \citep{jon90} \citep[chap. 2]{jon90} \citep[see][]{jon90} \citep[see][chap. 2]{jon90} \citet\*{jon90} \citep\*{jon90}
	- Jones et al. (1990)
	- Jones et al. (1990, chap. 2)
	- (Jones et al., 1990)  $-->$
	- (Jones et al., 1990, chap. 2)  $-->$
	- (see Jones et al., 1990)  $-->$
	- $-->$ (see Jones et al., 1990, chap. 2)
	- Jones, Baker, and Williams (1990)  $-->$
	- (Jones, Baker, and Williams, 1990) -->

# **The bib file**

**The bib file stores all the data about individual papers.** 

**Every paper is given a key,** which is used in the \cite{…} command**.** 

# **There are many kinds of references**

## **We will look at 4 common kinds**

Book, journal article, proceedings paper, collection paper

### **Other interesting ones are**

web page, thesis and tech report. There are many others. Not every style file implements all kinds of reference.

**Scholarship Skills -**

# **Example bib file**

%% This BibTeX bibliography file was created using BibDesk.

%%<http://bibdesk.sourceforge.net/>

@techreport{haines1993,

Address = {Pittsburgh, Pennsylvania, United States},

Author = {Nicholas Haines and Darrell Kindred and J. Gregory Morrisett and Scott M. Nettles and Jeannette M. Wing},

Date-Added = {2011-05-02 08:46:26 -0700},

Date-Modified = {2011-05-02 08:50:24 -0700},

Institution = {School of Computer Science, CMU},

Keywords = {transactions, threads, skeins, persistence, recovery, undoability, serializability, Standard ML, modules},

Month = {December},

Number = {CMU-CS-93-202},

Title = {Tinkertoy Transactions},

Year = {1993},

Abstract =  $\{We describe \dots \}$ 

@book{silber2005,

Author = {Abraham Silberschatz and Peter Baer Galvin and Greg Gagne},

Booktitle = {Operating System Concepts},

Date-Added = {2011-03-22 17:04:57 -0700},

Date-Modified = {2011-03-22 17:12:35 -0700},

Edition = {Seventh Edition},

Pages =  $\{xy + 886\}$ ,

Publisher = {Wiley},

Title = {Operating System Concepts},

Url = {http://www.cetlylive.com/wp-content/uploads/2010/11/Operating-System-Concepts-7-th-Edition.pdf},

Year = {2005}}

…

### **Book**

**@Book{Scott92,** 

**}**

- **author = "Marla Scott",**
- **title = "Effective** 
	- **Programming in {C}",**
- **year = "1992",**
- **publisher = "Addison-Wesley"**

# **Journal Article**

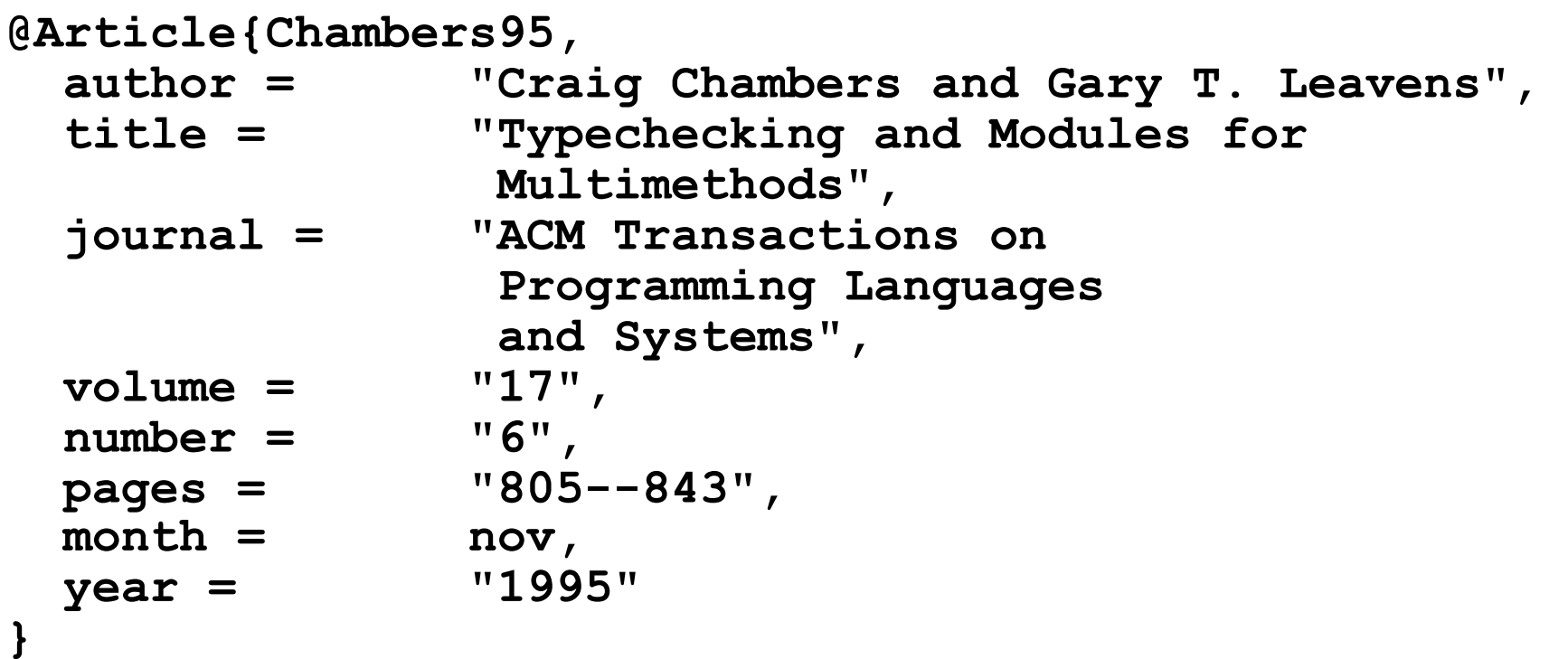

# **Proceedings paper**

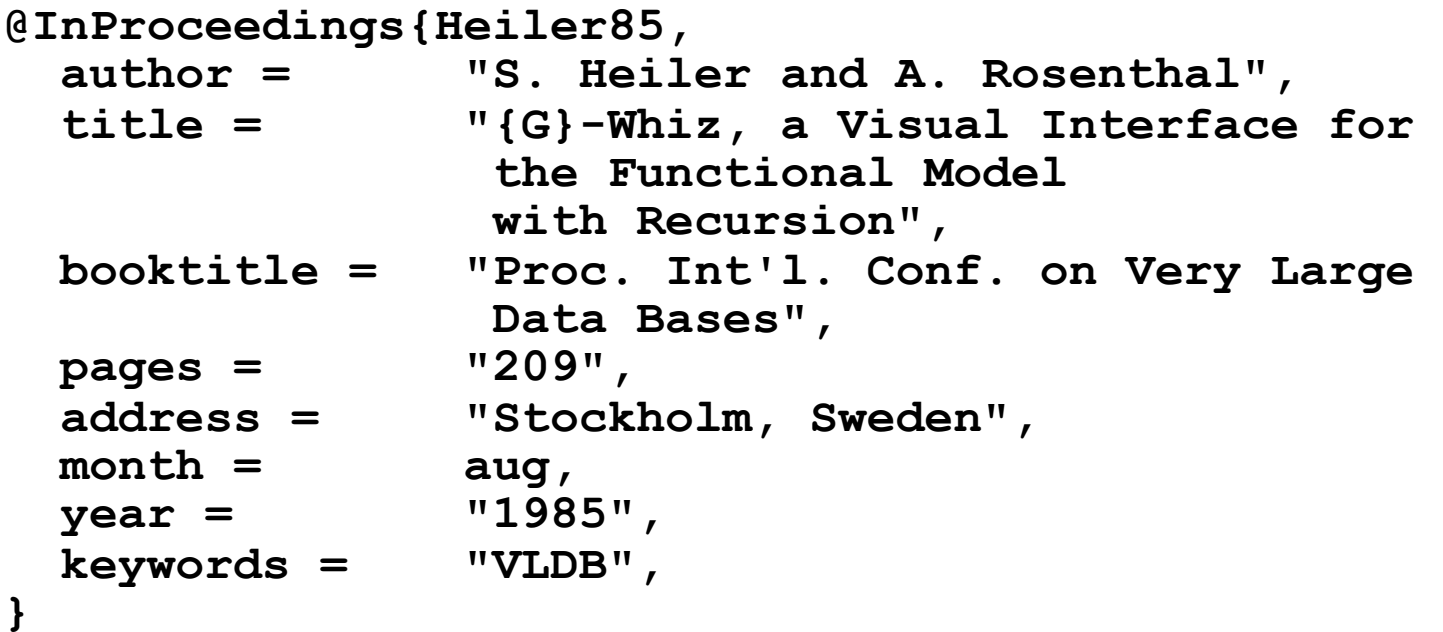

# **Collections paper**

```
@InCollection{Dayal85,
```

```
 title = "{PROBE}: {A} Knowledge-Oriented 
                Database Management System", 
 author = "Umeshwar Dayal and John Miles Smith", 
 editor = "Michael L Brodie and John Mylopoulous" 
 year = "1986", 
 booktitle = "On knowledge base management systems: 
integrating artificial intelligence and 
database technologies", 
 publisher = "Springer-Verlag", 
 address = "New York", 
 pages = "227--257",
```
**Note that @inbook would not work, because it won't allow both author and editor. @inbook is for** *chapters* **of a book.**

**}** 

# **LaTeX on the Macintosh**

- **TeXShop freeware dual-view text editor and pdf previewer**
- **LaTeXIT lets you type fragments of math, typeset them, and paste into another application, like Keynote or PowerPoint.**

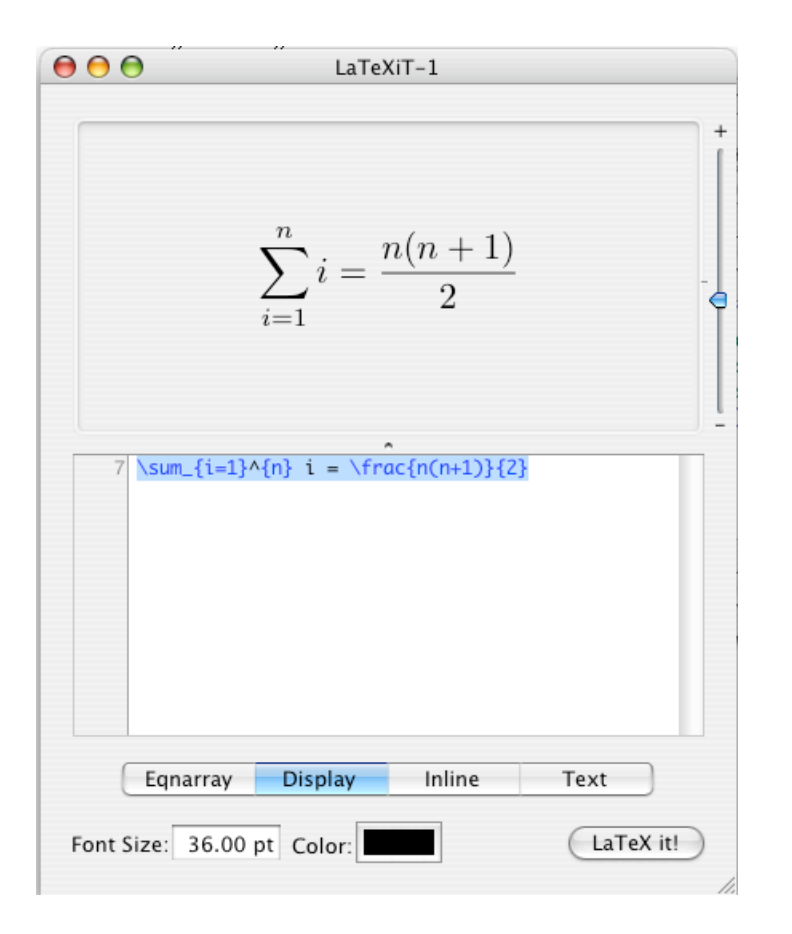

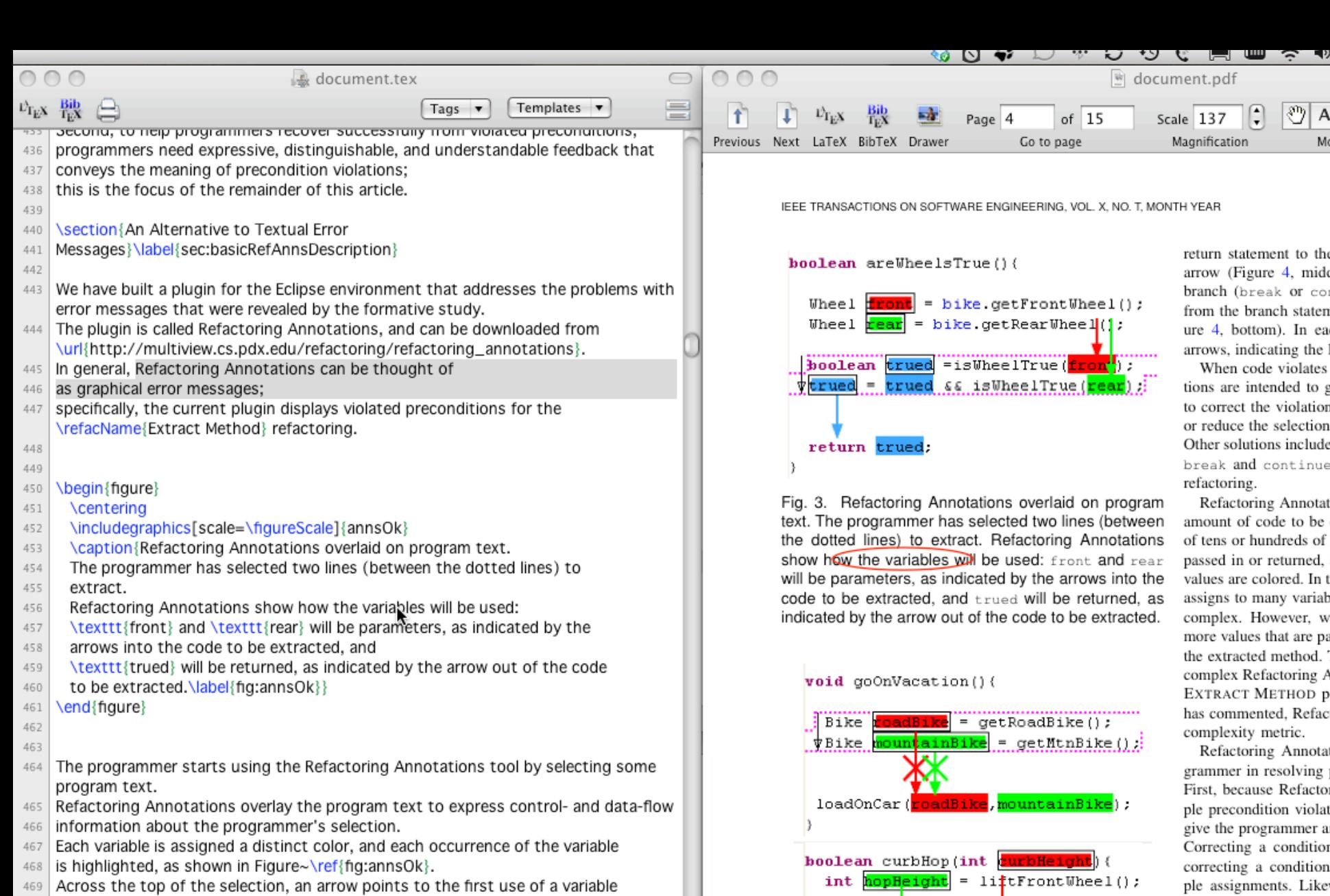

- 470 whose value
- 471 that will have to be passed as an argument into the extracted method.
- 472 Across the bottom, an arrow points from the last assignment of a variable
- 473 | whose value
- 474 will have to be returned.
- 
- And a **L**evalues have black boxes around them, while r-values do not.<br>And arrow to the left of the selection indicates that control flows from the structure Diagnosis of the selection indicates that control flows from  $\frac{$

return FAILURE:

 $endo()$ ;

if(hopHeight<curbHeight){

tho ıido coi ten ea ie l tes

o g ion ion ude iue

tat œ of эd, ln t iab W pa d. ' gΑ  $\mathbf{p}$ fac

bta ıg j cto: ılat r a ior ion ke likely to be easier than Refactoring Annotation help programmers to d

. . . . . . . . .

Refactoring Annotat visualizations. Our co

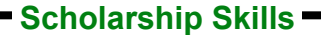

# **Tex and LaTex for windows**

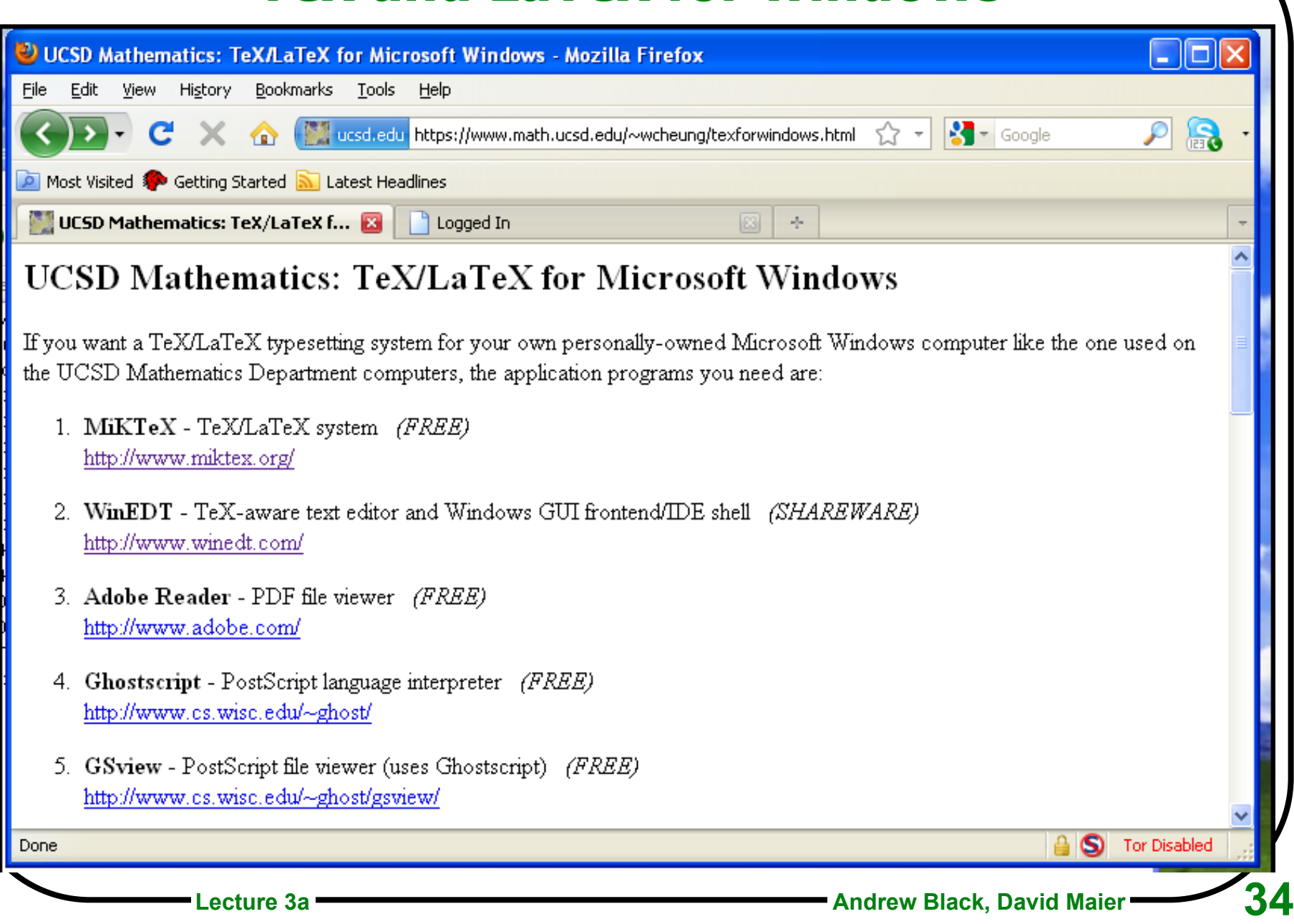